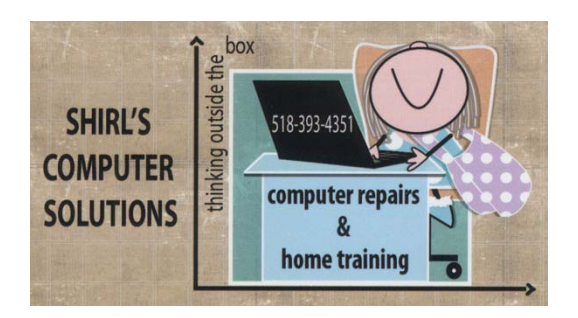

## **November Newsletter 2013**

Have you ever wondered if your computer has a mind of its own? Do you start to type a document or email, and all of a sudden what you type disappears or relocates to another part of the document? Sound familiar? If you're using a touchpad on a laptop and a mouse together, the answer is simple. "You need to disable the touchpad". Many of the laptop manufacturers use drivers for the touchpad that are called Synaptics, and if that's what you're using there's a great program available that can disable it. It's called "Touchpad Blocker". The menu lets you configure the program to suit your needs. (And it's free!)

[http://download.cnet.com/Touchpad-Blocker/3000-2084\\_4-](http://download.cnet.com/Touchpad-Blocker/3000-2084_4-75289384.html?tag=mncol;1) [75289384.html?tag=mncol;1](http://download.cnet.com/Touchpad-Blocker/3000-2084_4-75289384.html?tag=mncol;1)

I'm so glad that Ann Cotrupi called me the other night. She was doing some super-sleuthing and came up with a question for me about an email she had received from a Mark Anderson at HP. She didn't think it was legit, so she called me and we checked it out. She was right! The letter was telling her to backup her information right away because of a Blackmal Computer Virus. It's a scam and if you click on the link it will take you to a website called PC Backup which is malware. Whatever you do, don't go there and backup your information or you'll be losing important data to scammers! Read the information available on this at HP's website. [http://h30434.www3.hp.com/t5/Forum-Feedback-Suggestions/Actual-HP](http://h30434.www3.hp.com/t5/Forum-Feedback-Suggestions/Actual-HP-warning-e-mail-or-Phishing-e-mail/td-p/3030569)[warning-e-mail-or-Phishing-e-mail/td-p/3030569](http://h30434.www3.hp.com/t5/Forum-Feedback-Suggestions/Actual-HP-warning-e-mail-or-Phishing-e-mail/td-p/3030569)

I was just reading an article on Kim Komando's website and it's about a new virus called **Crypto Loc ker Virus** and it's a very dangerous infection. They'll lock up your machine and hold it ransom until you pay to have your files released….and you know how that goes! They don't care about your files; they just want to be paid by you with the "promise" of unlocking the files. The virus is disguised in an email that looks like it's from a legitimate business like FedEx or UPS. That makes it work for these hackers because they know that we'll most likely open it. If you do and you see an attachment on the email **DO NOT OPEN IT!** My advice to you, as always, is to make sure that you back up all your documents, photos, book marks and address book. If something like this happens to you, chances are you won't be able to recover your files. Only a backup will give you peace of mind!

 I know that many of you play Pogo Games, and I've heard some frustration out there about some games not working. It could be that your popup blocker is causing the problem. Try this tip to see if it resolves the problem.

**Many pop-up blockers can be temporarily disabled by holding down the Control (CTRL), ALT, or SHIFT key when you click a link. For example, before you click the Play Now button, hold down the Control, ALT, or Shift key. Be sure to continue to hold down the key until the pop-up window appears. To test if your pop-up blocker can be disabled this way, run the pop-up blocker test again, but this time, hold down the (CTRL), ALT, or SHIFT key.**

Mac Users will like this video.  $\odot$  Kim Komando has some tips on how to lock the machine, do a print screen, run a slideshow, look up the definition of a word, and how to see what apps are open and how to cycle through them. [http://videos.komando.com/watch/4315/kims-reports-5-simple-essential](http://videos.komando.com/watch/4315/kims-reports-5-simple-essential-mac-tricks?utm_medium=nl&utm_source=tvkim&utm_content=2013-10-28-article-screen-shot-d)[mac-tricks?utm\\_medium=nl&utm\\_source=tvkim&utm\\_content=2013-10-28](http://videos.komando.com/watch/4315/kims-reports-5-simple-essential-mac-tricks?utm_medium=nl&utm_source=tvkim&utm_content=2013-10-28-article-screen-shot-d) [article-screen-shot-d](http://videos.komando.com/watch/4315/kims-reports-5-simple-essential-mac-tricks?utm_medium=nl&utm_source=tvkim&utm_content=2013-10-28-article-screen-shot-d)

Apple has just released the latest Mac operating system – OS X 10.9 Mavericks. The upgrade is completely free and includes some really nice features. I really like what they've done with the calendar. It has a nice new look to it, and another interesting feature is just press the keyboard shortcut Command + Control + Space to pull up a panel of fun emoticons and special characters. I also like the maps program that shows up on the dock. So update your Mac and watch this video to see what's new!  $\odot$ <http://reviews.cnet.com/apple-os-x-10.9-mavericks/> It supports the following machines

- iMac (Mid-2007 or later)
- MacBook (13-inch Aluminum, Late 2008), (13-inch, Early 2009 or later)
- MacBook Pro (13-inch, Mid-2009 or later), (15-inch, Mid/Late 2007 or later), (17-inch, Late 2007 or later)
- MacBook Air (Late 2008 or later)
- Mac Mini (Early 2009 or later)
- Mac Pro (Early 2008 or later)
- Xserve (Early 2009)

Apple's on a roll with upgrades! Don't forget to upgrade your iPhones, iPads and iPod Touch to iOS 7. The following links will help you to get familiar with the new features that you'll enjoy.

<http://support.apple.com/kb/DL1682> <http://www.apple.com/ios/ios7-basics/> <http://mashable.com/2013/10/02/ios-7-hidden-features/>

Just one more Mac tip! If your Mac locks up, use this three key combination for a quick fix…….CMD+OPT+ESC

Dottie Hoppey called me yesterday and said that the Microsoft scam is still thriving, but she didn't fall for it. I told her that I'd remind you once again not to panic and let these people take over your computer. If you get a phone call from ANYONE that says your computer is infected with viruses and that you need to have it cleaned up, don't believe them! The scare tactics are what they rely on to get you to turn over your computer to them so they can "infect" your computer with viruses and then charge you a big price to have them "fix it". What they really want is your credit card number and once you

give it to them you're in big trouble. I know you've heard this before, but if someone catches you off guard it's easy to fall for it. Microsoft never calls you….just remember that! \*\*\*\*After I wrote this my phone rang and it was "Microsoft calling me to tell me that I needed to have them clean up my PC ASAP." I told them that was strange because I don't own a PC. They hung up immediately. So there's one sure way to get rid of them!

 If you're like me, you find that toolbars pop up on Firefox and Internet Explorer that you don't want and then you can't get rid of them. There's a nice "free" program that will help you to remove them. (and unwanted programs) It's called "Should I Remove it". Install the software and when it opens up, look for the name of the toolbar you don't want and select it. Clicking on it brings up an uninstall button. Click on uninstall and it's gone! [http://download.cnet.com/Should-I-Remove-It/3000-18512\\_4-75834044.html](http://download.cnet.com/Should-I-Remove-It/3000-18512_4-75834044.html)

Speaking of Firefox, upgrade to the newest version (25) that includes critical security updates that can prevent malware from reaching your computer.

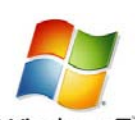

Windows 7 vindows 7 sales are coming to an end.  $\odot$  Dell is about the only company that still has some left. Can you image that they've continued to sell this operating system for "1 whole year" after Windows 8 came out? That's virtually unheard of! I guess that says something about what the people are thinking of the latest operating system. Not only that, Windows 8.1, that was supposed to make it easier for people to use the new operating system, came out and was causing more problems for users! I think that all of you who went ahead and bought the new machines with Windows 7 are the lucky ones!  $\odot$ There's still time but the clock is ticking. If your machine is more than 5 years old, it's time to seriously think about an upgrade.

Do you have a fax machine that you're trying to setup but aren't sure if it's working? Here's an easy way to test your fax machine if you have a HP All-in-One. Other free services are on line to send test faxes for other models.

## [http://h10025.www1.hp.com/ewfrf/wc/document?cc=us&lc=en&docname=c0](http://h10025.www1.hp.com/ewfrf/wc/document?cc=us&lc=en&docname=c00259105) [0259105](http://h10025.www1.hp.com/ewfrf/wc/document?cc=us&lc=en&docname=c00259105)

A few more Windows Shortcuts Ctrl + S for save Ctrl+Z (undo) Ctrl+Y (redo)

Your computer word for the month is sync : "Sync" is short for synchronize. When you sync a device, such as a cell phone, [PDA,](http://www.techterms.com/definition/pda) or [iPod,](http://www.techterms.com/definition/ipod) you synchronize it with data on your computer. This is typically done by connecting the device to your computer via a [USB](http://www.techterms.com/definition/usb) or wireless [Bluetooth](http://www.techterms.com/definition/bluetooth) connection. For example, you might sync the address book stored on your computer with your cell phone to update the contacts. If you have an iPod, you may connect it to your computer to sync songs, videos, and other data using Apple [iTunes.](http://www.techterms.com/definition/itunes)

As most of you know, I just love dogs and cats.  $\odot$  Check out this video, and anyone who owns a dog will know how true it is! [http://www.youtube.com/watch?v=wsgsQ\\_1QFBs](http://www.youtube.com/watch?v=wsgsQ_1QFBs)

So, there you have it. Your homework for the month! I can't believe that we're in November already and that the holidays are so close. I wish you all a wonderful Thanksgiving with the warmth and love of your family and friends around you.

Warm Regards,

*Shirl*

*www.shirlscomputersolutions.com*

*Specializing in computer repair & training, upgrades, removal of viruses, and instruction in Digital Photography and Photoshop. Other services include scanning of photos, negatives, transparencies and copy of VHS and Cassette tapes to DVD!*